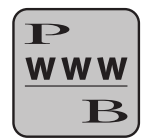

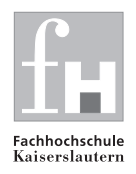

# webCOB Informationen zum Testaccount Stand: 16.8.2002

Lieber webCOB-Interessent,

hier erhalten Sie einige Informationen zum Testaccount von webCOB.

## **Anmeldung**  $\mathbf{1}$

Sie benötigen einen beliebigen<sup>1</sup> Webbrowser. Über diesen rufen Sie bitte die URL

https://ceres.informatik.fh-kl.de/his/Login

auf. Durch die Verwendung des https-Protokolls wird eine SSL-Verbindung mit maximaler Schlüssellänge von 128 bit aufgebaut. Bitte akzeptieren sie im Browser das verwendete Zertifikat des Testrechners.

Nun erhalten Sie das Login-Fenster; geben Sie hier bitte Ihre Login-ID und das zugehörige Kennwort ein.2

Bitte beachten Sie:

- es kann zu jeder Zeit jede Kennung nur einmal angemeldet sein;
- das System verfügt über ein automatisches (konfigurierbares) Logout, so daß Sie nach einigen Minuten ohne Aktion automatisch abgemeldet werden.

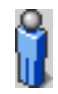

<sup>&</sup>lt;sup>1</sup>getestet wurden: Netscape  $4.7x, 6.0, 6.1, 6.2$ , InternetExplorer 4.0, 5.0, 5.5, 6.0, Opera 6.x und Mozilla 0.92, 1.0, 1.1.

<sup>2</sup>beides haben Sie separat erhalten.

#### $\overline{2}$ 2 Benutzung des Systems

Gratulation, nun sind sie bei webCOB angemeldet! Wir verwenden für das Testsystem die bekannte Schulungsdatenbank3 der HIS. Jedem Nutzer von webCOB können spezielle Kostenstellen zugeordnet werden, Ihr Demoaccount verfügt über die Kostenstellen

- Institut für Algebra (samt Unterkostenstellen);
- Professor Mustermann;
- Universitätsbibliothek:
- Druckerei.

Sie können nun verschiedene Auswertungen anstoÿen, Summen, Primärbuchungen, Sekundärkosten/ erlöse, Ressourcen und Leistungen (Bezugsgröÿen) und eine Kostenarten-Auswertung. Dazu wählen Sie bitte zunächst die entsprechenden Zeiträume und die jeweilige Kostenstelle.

Nach der Auswertung können Sie das Ergebnis auch als pdf-Ausgabe erhalten.

### 3 Was noch zu beachten ist

#### 3.1  ${\bf Abmelden}$

Sollten Sie sich doch mal von webCOB abmelden wollen: Über den Button Logout (rechts oben) melden Sie sich von webCOB ab.

#### $3.2$ Der verwendete Server

Der verwendete Server ist ein kleiner Rechner-, auf dem momentan neben **webCOB** zahlreiche weitere Projekte laufen. Außerdem ist momentan die Außenanbindung der Fachhochschule nicht sehr leistunsgfähig. Aus diesen Gründen ist es nicht möglich, aus der Performance des Testsystems auf die in Ihrem Hause erzielbare Performance zu schließen.

# **Hochschul Informations System** webCOB

<sup>3</sup> sie enthält vorallem Buchungen, Verteilungen und Bezugsgröÿen für das Jahr 2002

4Einprozessorsystem mit 360 MHz-RISC-CPU